## **Anrufhistorie aufräumen**

Mit dem UCC-Client können Sie direkt am Bildschirm auf Ihre [Anrufhistorie](https://wiki.ucware.com/benutzerhandbuch/hauptseite/historie/sitemap) zugreifen, um Wahlwiederholungen und Rückrufe auszulösen oder Ihren Anrufbeantworter abzuhören.

Auf der **X**Hauptseite sind dafür die folgenden Widgets verfügbar:

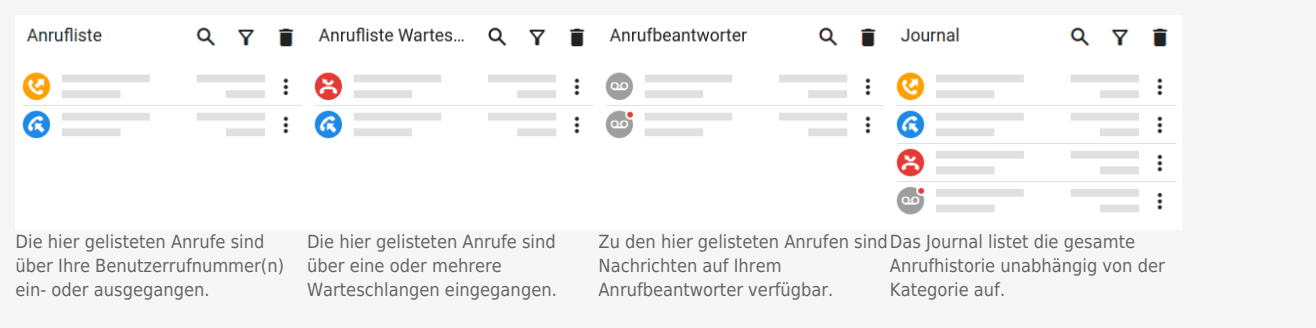

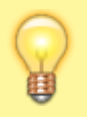

## **Hinweis:**

Sie können die Widgets unabhängig voneinander einblenden und anordnen. Lesen Sie dazu bei Bedarf den Artikel [Hauptseiten-Einstellungen](https://wiki.ucware.com/benutzerhandbuch/anpassen/sitemap).

Um Einträge aus einem der Widgets zu löschen, haben Sie zwei Möglichkeiten:

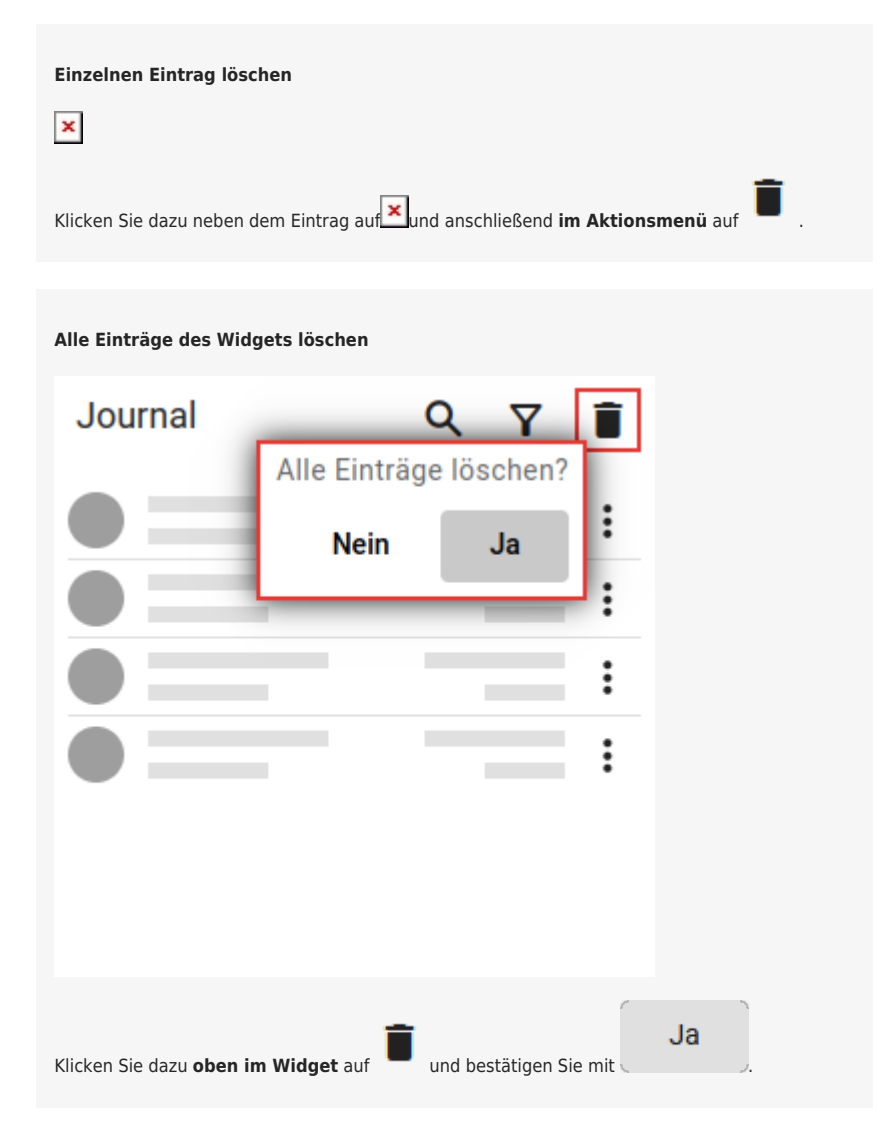

Last update: 16.10.2023 benutzerhandbuch:hauptseite:historie:loeschen https://wiki.ucware.com/benutzerhandbuch/hauptseite/historie/loeschen?rev=1697470336 15:32

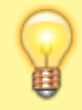

**Hinweis:**

Einträge, die in mehreren Widgets gelistet sind, werden in beiden Fällen überall gelöscht.

Zu weiteren Funktionen der Anruflisten-Widgets lesen Sie den Überblicksartikel [Anrufhistorie & Anrufbeantworter.](https://wiki.ucware.com/benutzerhandbuch/hauptseite/historie/sitemap)

From: <https://wiki.ucware.com/> - **UCware-Dokumentation**

Permanent link: **<https://wiki.ucware.com/benutzerhandbuch/hauptseite/historie/loeschen?rev=1697470336>**

Last update: **16.10.2023 15:32**

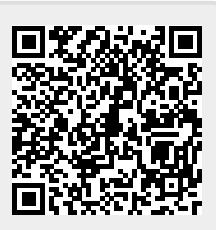